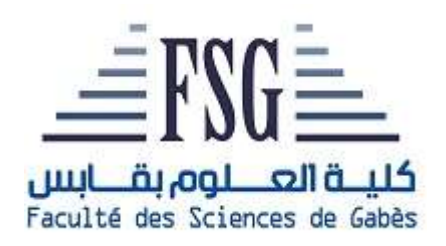

### **Faculté des Sciences de Gabès**

*Département de Physique*

### **Initiation à l'utilisation de BlueGriffon**

Module « **activités pratiques** » **LPH3 –***semestre 1* **A.U. 2021-2022**

> Kamel Khirouni *Département de Physique*

## **Un éditeur de page Web WYSIWYG**

Il existe plusieurs éditeurs de page Web dont certains sont gratuits et d'autres existent en version d'essai. Leurs physionomies changent avec l'évolution des versions (*exactement comme Word, et on est obligé à chercher l'action désirée sans lire le document*).

Pour ce module nous allons utiliser BlueGriffon qui est gratuit et on va découvrir les fonctions HTML sur sa page d'accueil.

Lors du développement d'un site, il est intéressant d'organiser le répertoire de travail, pour ne pas avoir des surprises avec le lien si on change de poste de travail ou si on héberge le site. Le schéma suivant donne un exemple de répertoire de travail.

## **Organisation du répertoire de travail**

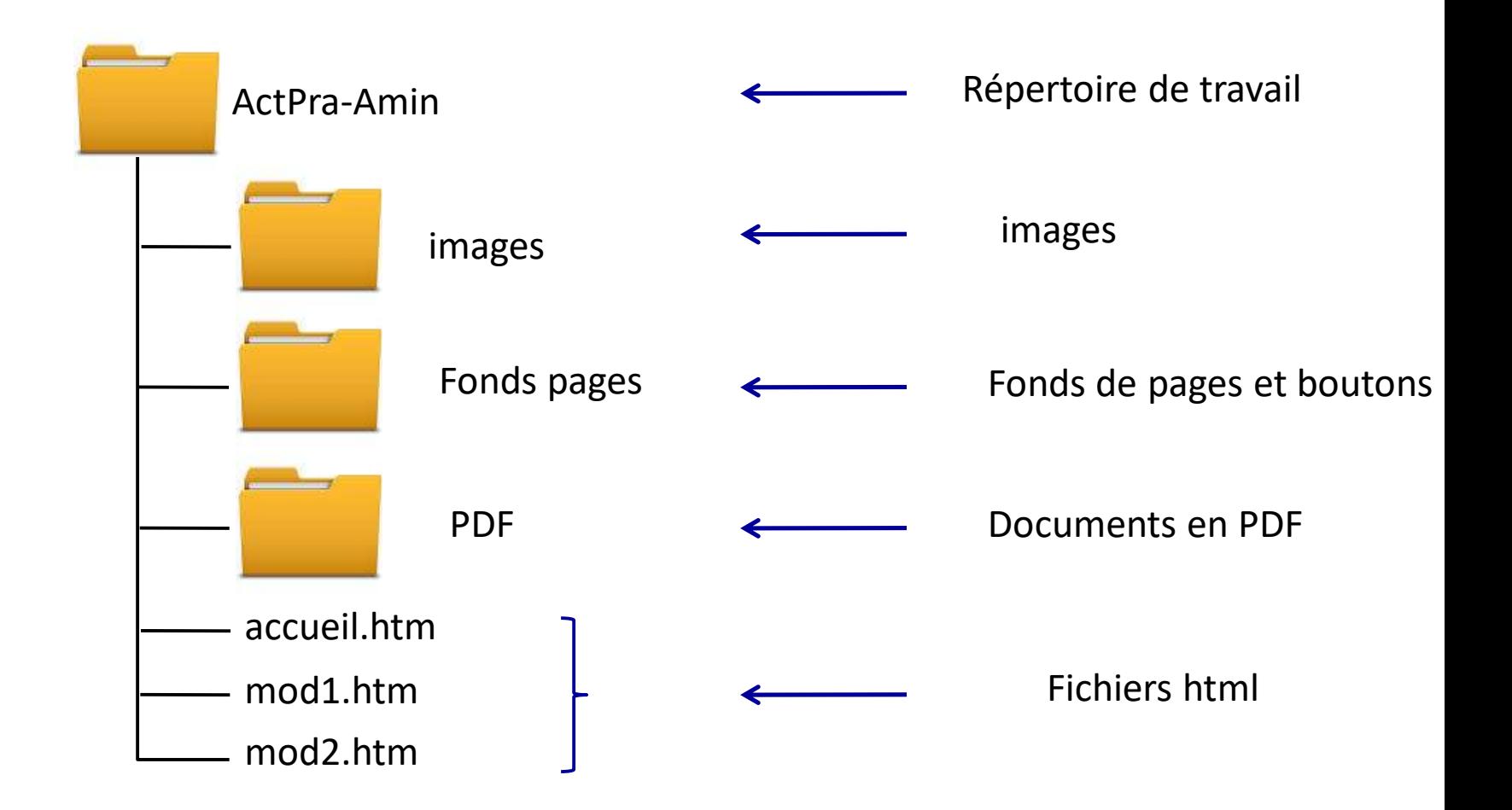

Cette structuration permet en plus de retrouver facilement les fichiers pour la mise à jour

## Le logiciel est lancé en cliquant sur l'icône ci

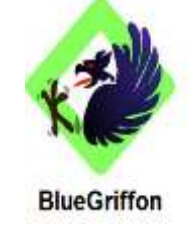

dessous On obtient alors l'écran suivant, ou plusieurs options des menus sont classiques et certains possèdent des touches sur des barres d'outils pour accélérer leurs utilisations. D'autres sont spécifique au langage HTML, qu'on va découvrir

Choix de la couleur du texte et du fond

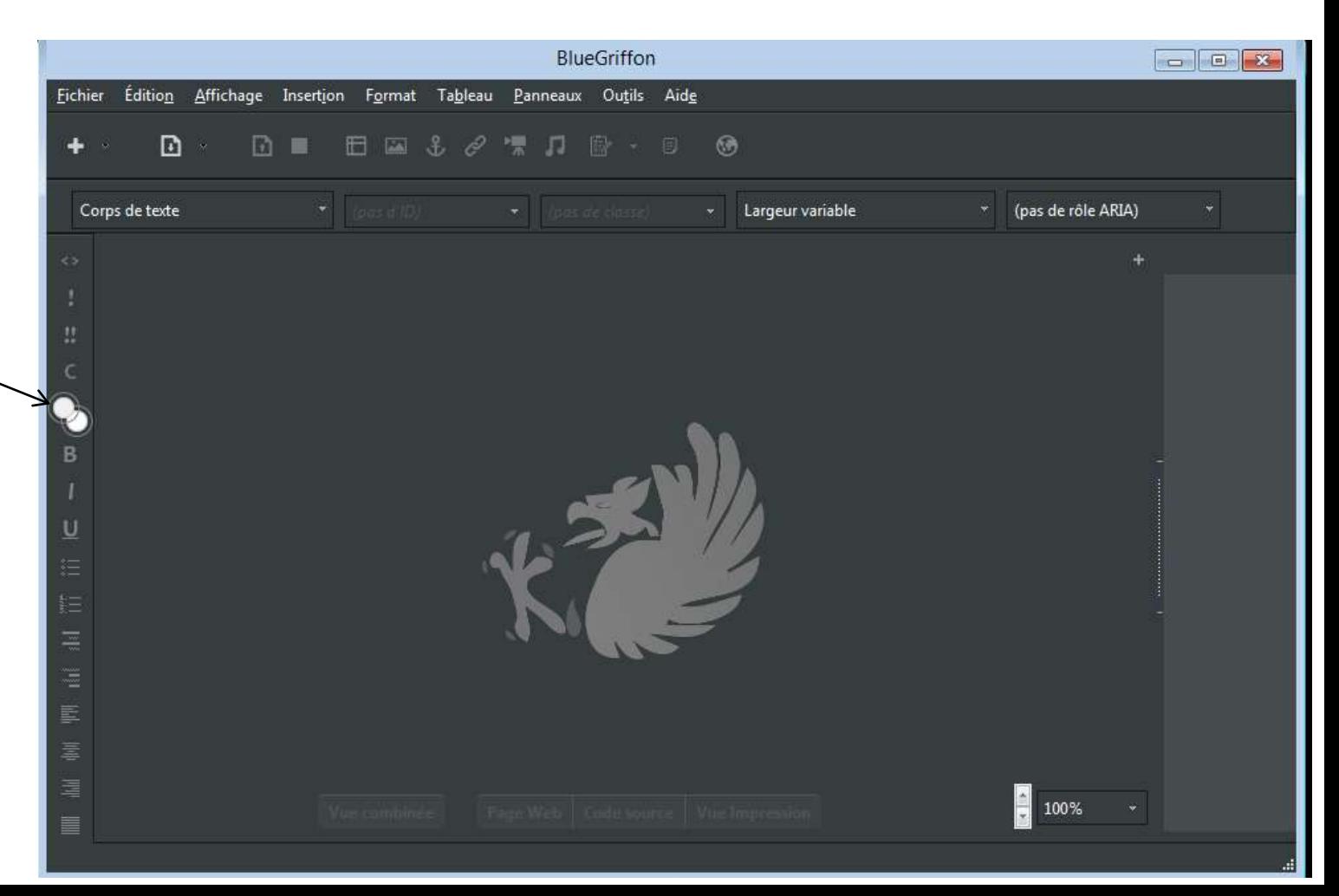

Une fois on a créé un nouveau document et on l' a sauvegardé dans un répertoire donné, on obtient l'écran ci-dessous

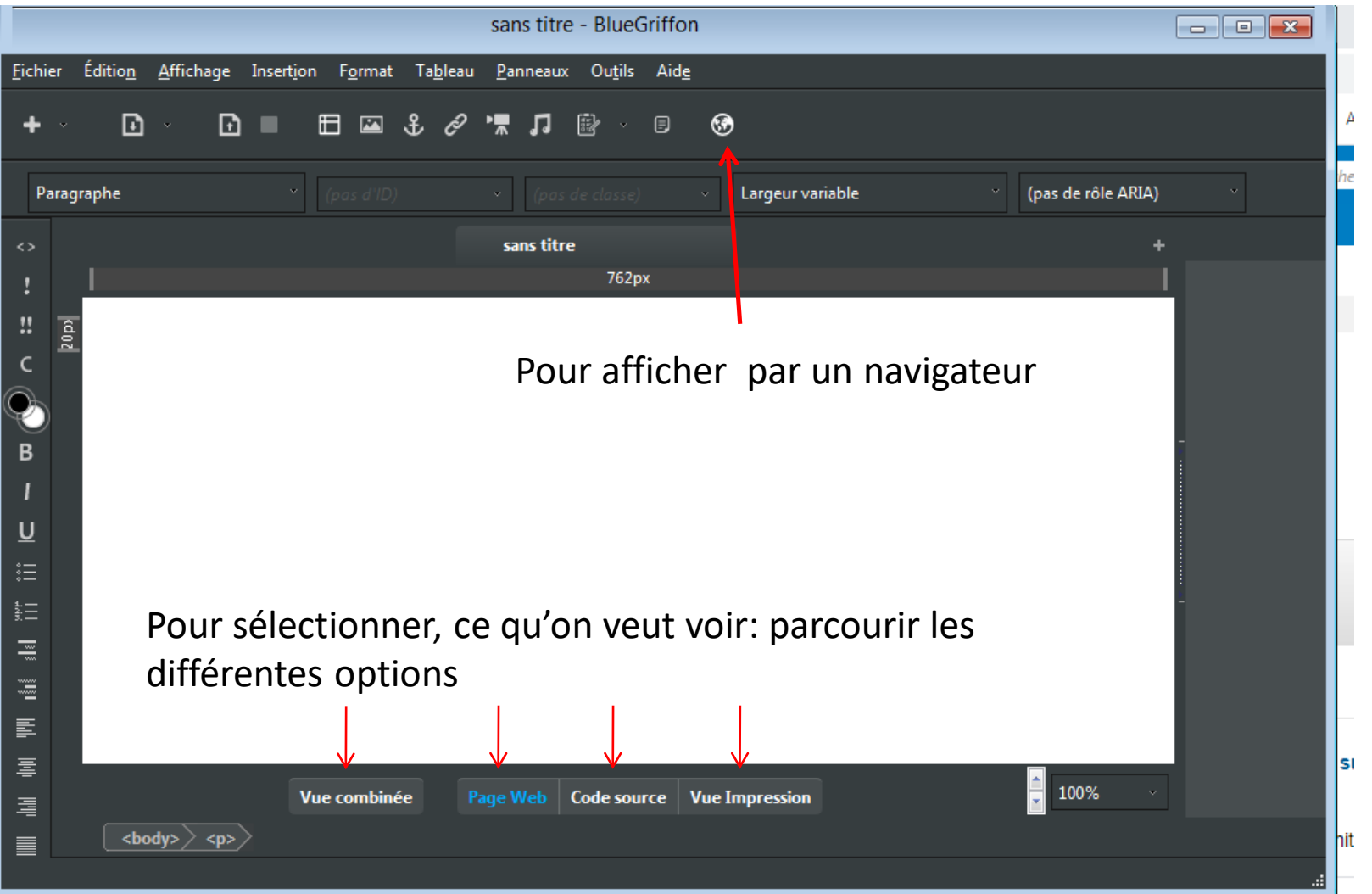

**C'est parti, pour un nouveau espace. Ecrire du texte, changer ses attributs, observer les différents affichages, regarder ce que donne le navigateur…. C'est aussi simple pour les autres possibilités**

### **Exercice 1 :démarrage**

Ouvrir un nouveau document et le sauvegarder dans la racine du répertoire avec le nom accueil.htm

Regarder ce que vous obtenez avec le navigateur

Visualiser le code, vous allez remarque que vous avez généré la structure d'une page Web sans contenu

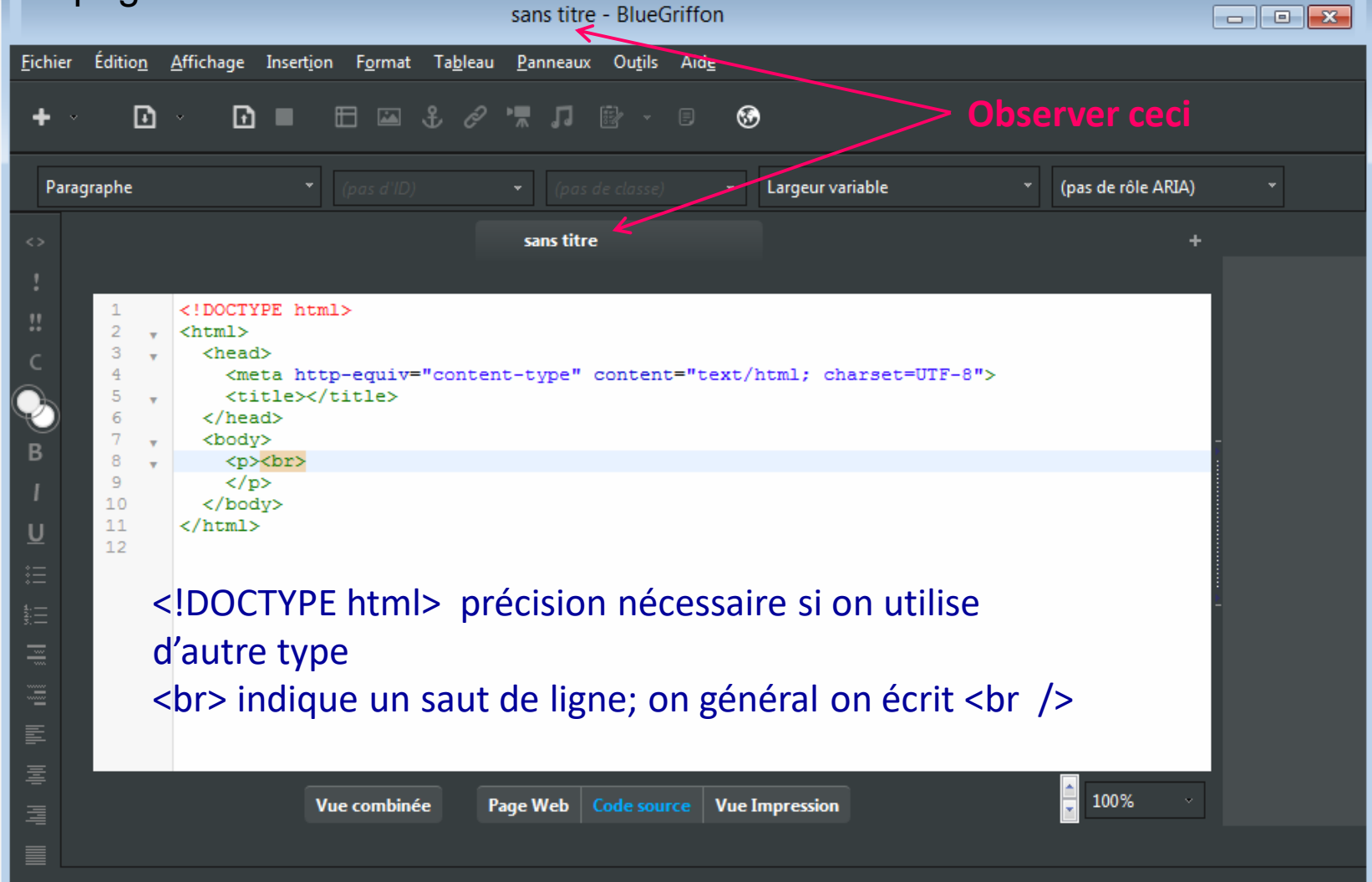

**Exercice 2: premiers pas**

Revenir en mode Page Web Sélectionner **Format>propriétés du document** Remplir les champs avec ce qui suit

Site activités pratiques Amin Ce site contient les premières applications en html Page Web, html, activité pratiques, LPH3 Français-France De gauche à droite

Sauvegarder

Observer les modifications sur la page Web et sur le code source

Revenir en mode page Web Ecrire les lignes suivantes dans le corps (body) Faculté des Sciences de Gabès Département de Physique LPH3 Activités Pratiques 2021-2022 Sauvegarder et visualiser avec le navigateur

### **Exercice 3: insertion d'une image**

Pour insérer une image, on choisit **insertion>image**. On obtient la fenêtre suivante

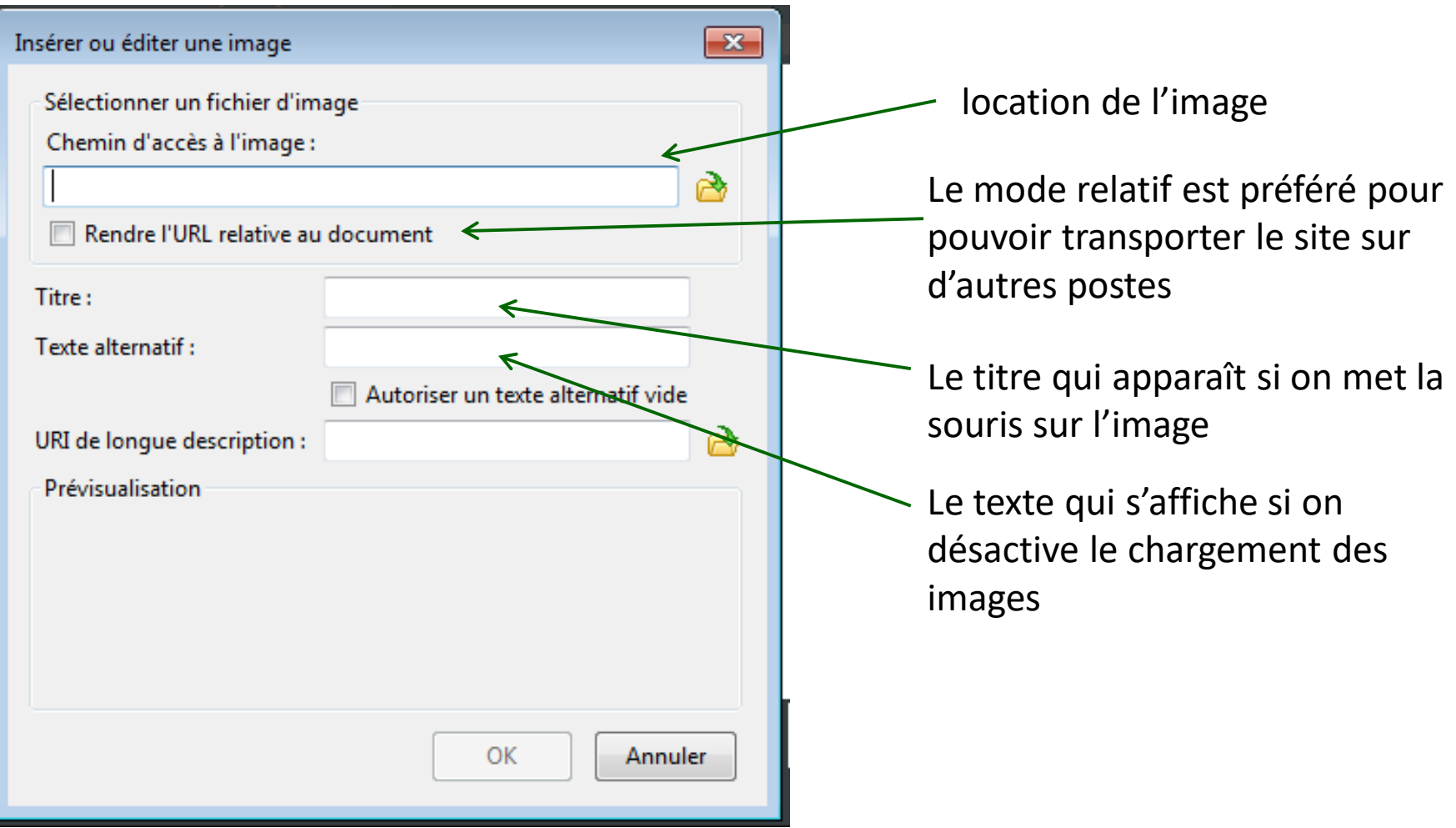

Insérer dans la page d'accueil le sigle de la faculté qui se trouve dans le répertoire « images »

**Exercice 4: mise en page** 

On veut obtenir la page ci-dessous. C'est à vous de jongler. Pour l'alignement d'une image avec un texte, on peut utiliser comme en Word un tableau sans bordures (*une ligne et deux colonnes*)

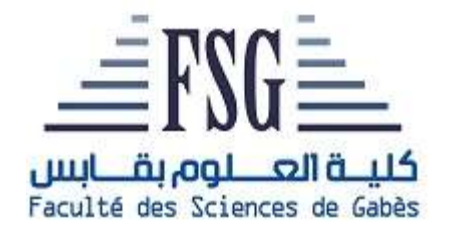

## **Faculté des Sciences de Gabès** *Département de Physique*

# LPH3

# Activités Pratiques

2021-2022

**Exercice 5: Fond de page** 

On modifie la page du fond et on ajoute un bouton « Entrée » Pour le fond de page on utilisera le fichier LPH3-jaune.jpg

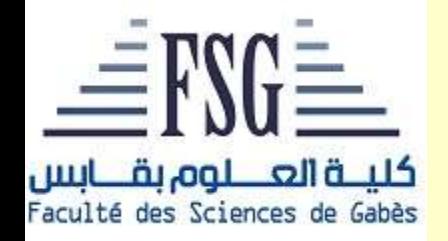

## **Faculté des Sciences de Gabès** *Département de Physique*

# LPH3

# Activités Pratiques

2021-2022

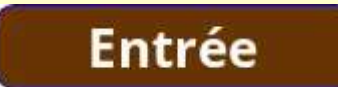

### **Exercice 6: Création d'un document de menu**

Créer le fichier html correspondant à la page ci-dessous et sauvegarder le sous le nom de introd.htm. Lier le bouton retour au fichier accueil.htm

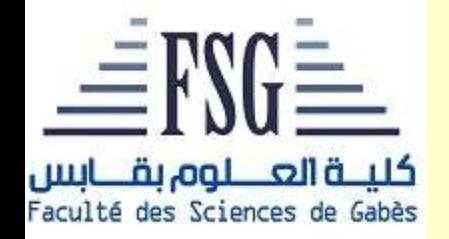

# **Faculté des Sciences de Gabès** *Département de Physique*

### **Initiation à Hot Potatoes**

Ce site illustre à travers des exemples les différents types d'exercices qu'on peut générer avec Hot Potatoes. Il permet aussi de voir comment on peut adapter les exercices de physique à ce logiciel.

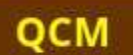

### **Exercice 7: Lien vers une page de définition**

Créer le fichier html correspondant à la page ci-dessous et sauvegarder le sous le nom de hotpot.htm. Lier le bouton retour au fichier introd..htm et le mot ici au site de téléchargement ([https://hotpot.uvic.ca/\)](https://hotpot.uvic.ca/). Le fond de page est le fichier fsg-vert.jpg.

Lier le mot « hotPotatoes » de la page introd.htm au fichier hotpot.htm.

Lier « Entrée » du fichier accueil à introd.htm. Activer la page accueil.htm et naviguer..

**Les autres options sont assez simples, il ne faut que du temps!!!!!!**

Hot Potatoes est un logiciel de génération d'exercices de différents types qui permettent l'évaluation et l'auto-évaluation. Il est gratuit et on peu le téléchrger ici.

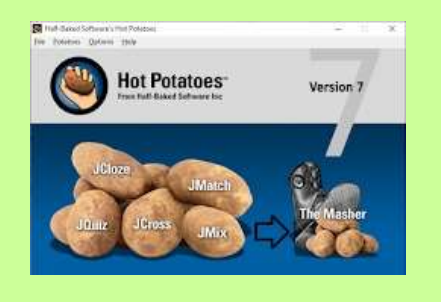

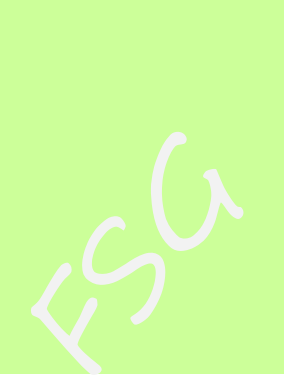

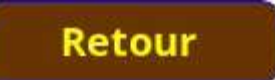

### **Mini Projets**

On va continuer avec des mini projets. Créer les pages suivantes

menu.htm

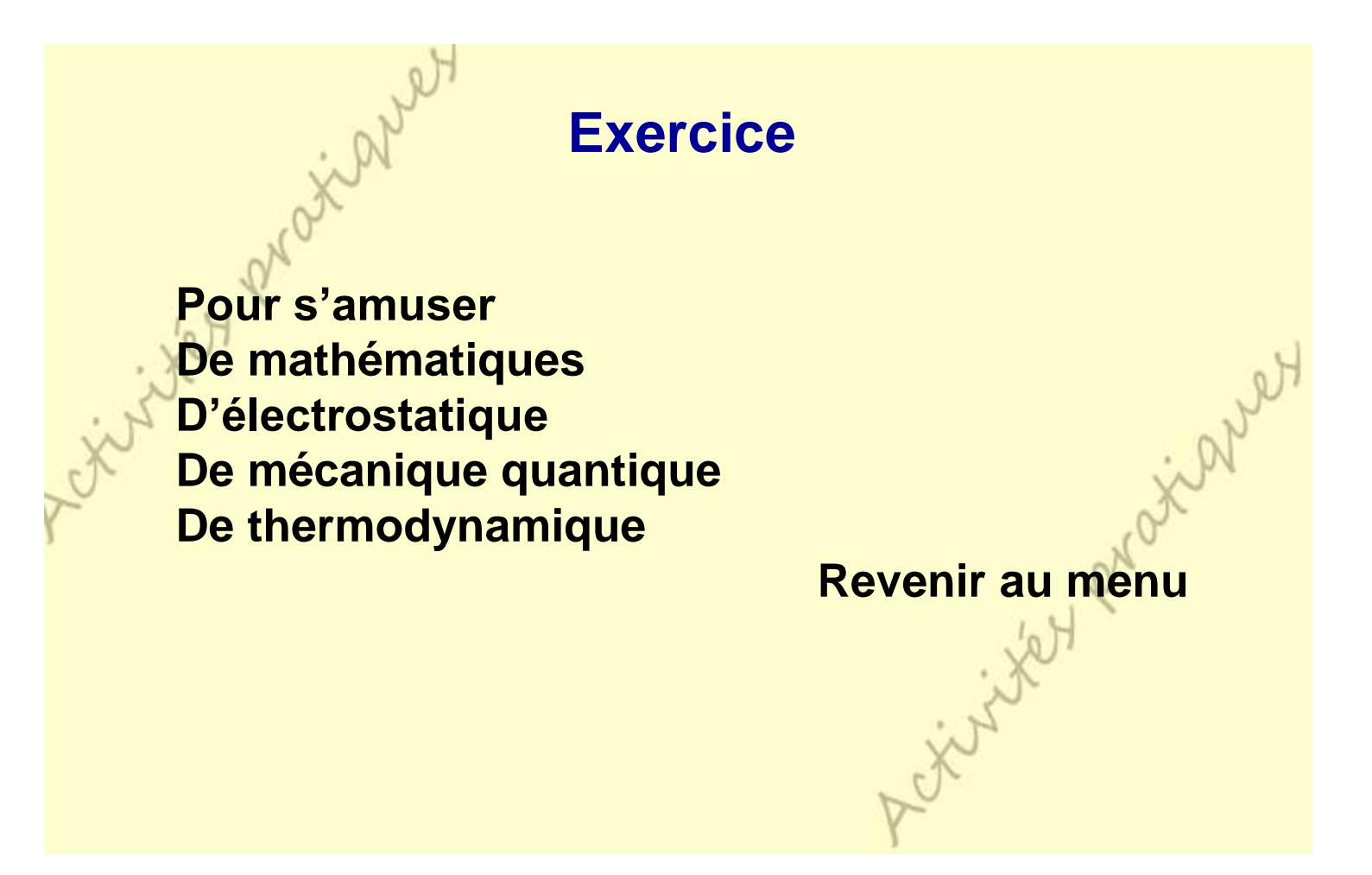

#### anim1.htm

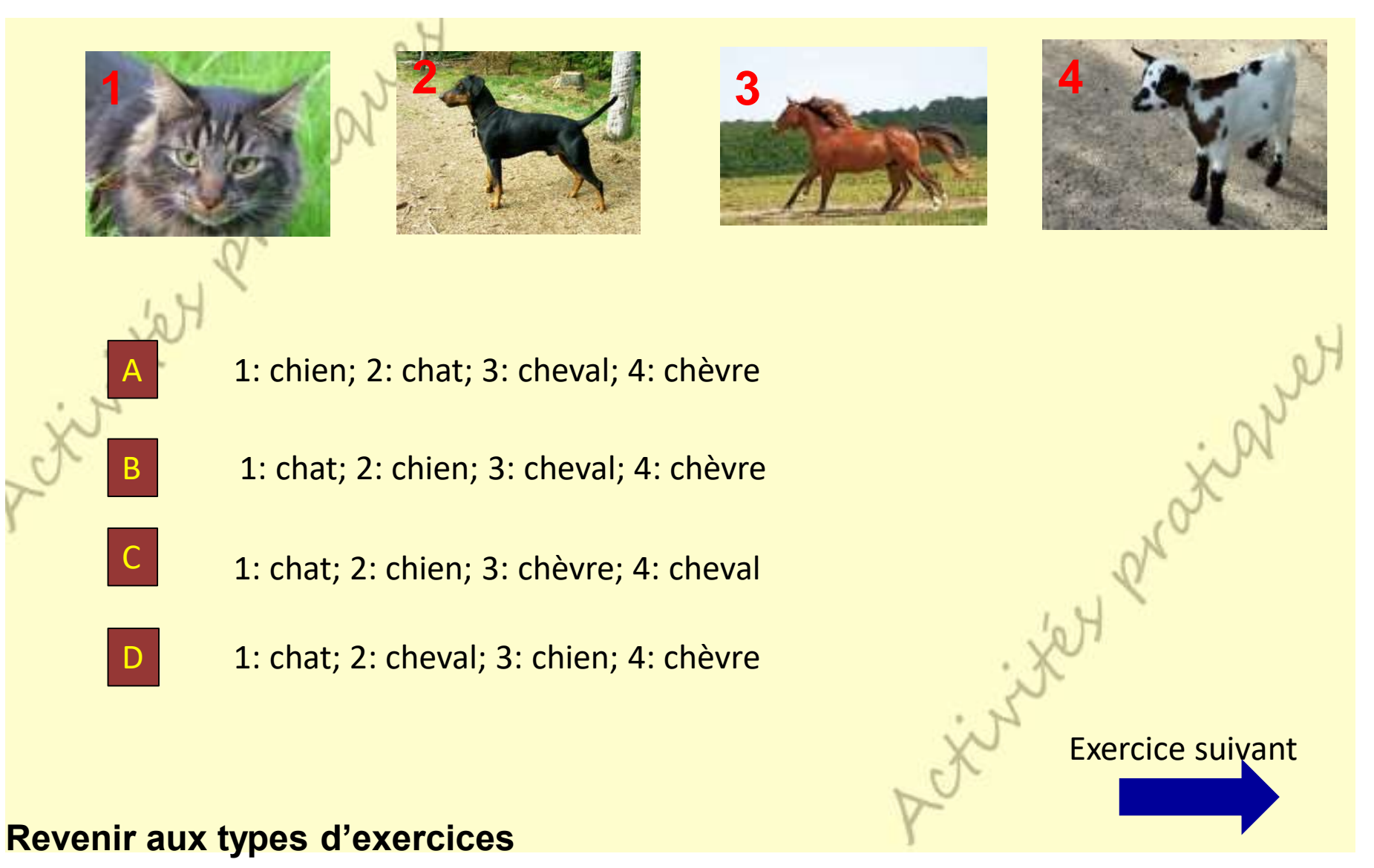

#### anim2.htm

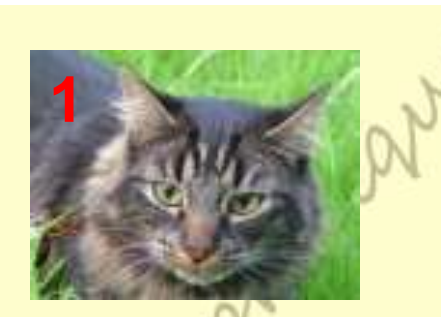

A

B

C

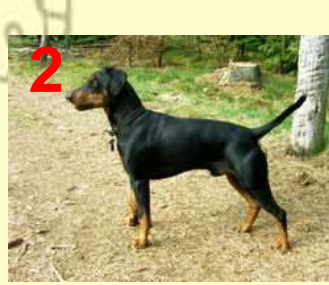

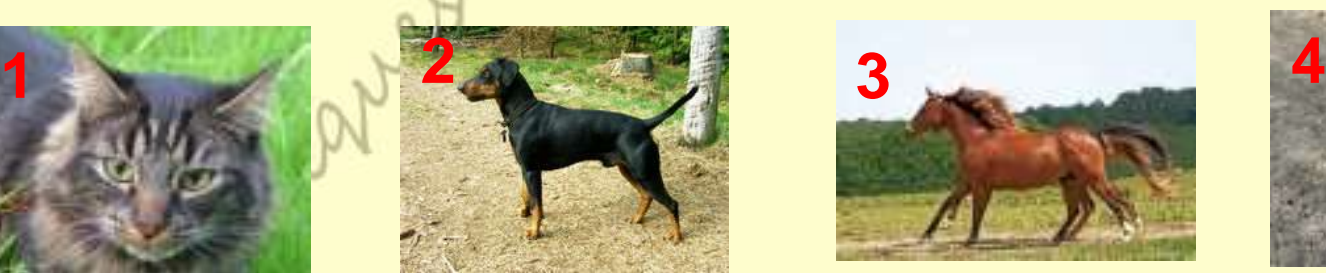

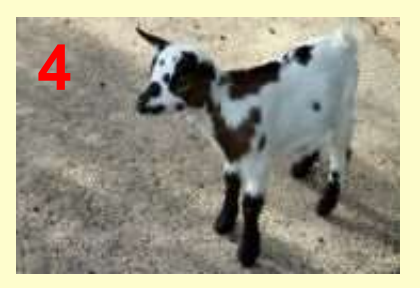

Ces animaux sont domestiques

Ces animaux sont sauvages

Les noms de ces animaux commencent par ch

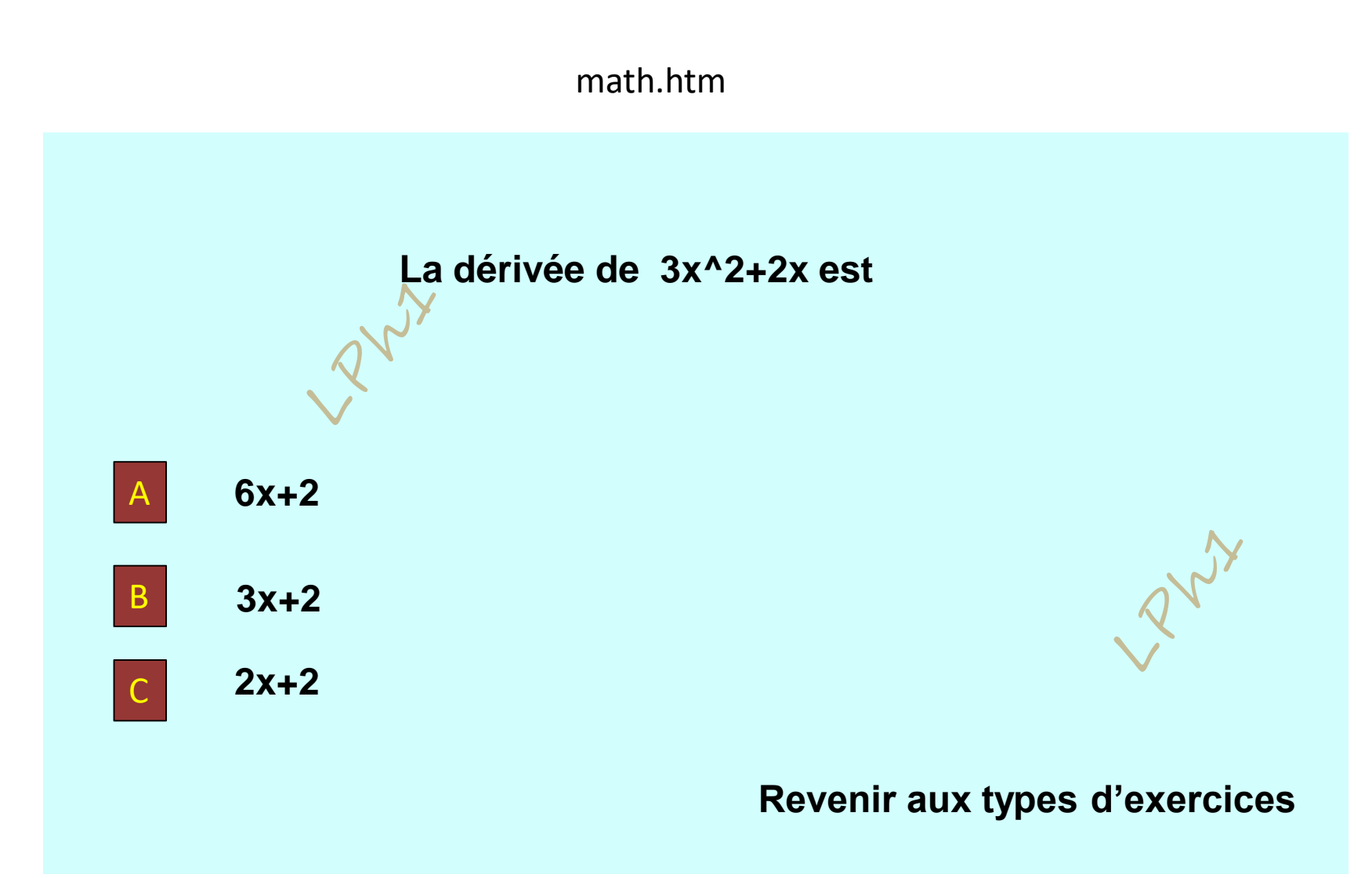

electrost.htm

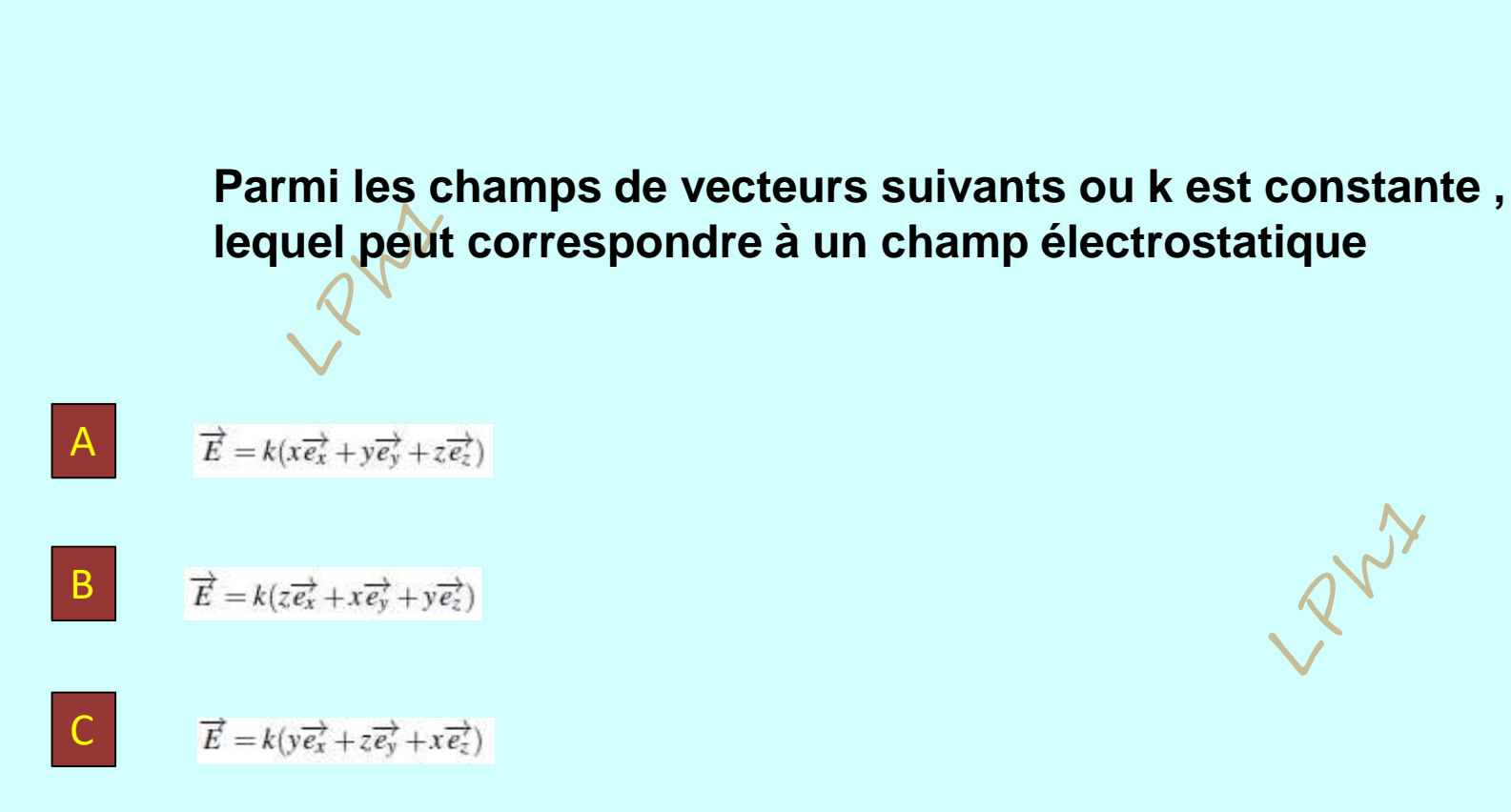

#### thermo.htm

La loi de Laplace  $P^{V^{\gamma}=cte}$  est valable pour

gaz parfait, lors d'une transformation adiabatique quasistatique lorsque les capacités calorifiques sont maintenues constantes

gaz parfait, lors d'une transformation adiabatique lorsque le nombre de mole et les capacités calorifiques sont maintenues constantes

C

A

B

gaz parfait, lors d'une transformation adiabatique quasistatique lorsque le nombre de mole et les capacités calorifiques sont maintenues constantes

#### mq.htm

#### **Indiquer ce qui a contribué à fonder la théorie ondulatoire**

A la constance de de la vitesse de la lumière lors d'un changement de référentiel

l'émission de la lumière par les atomes

C

B

la réfraction des lignes de champ lors de changement de milieu

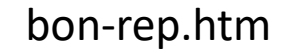

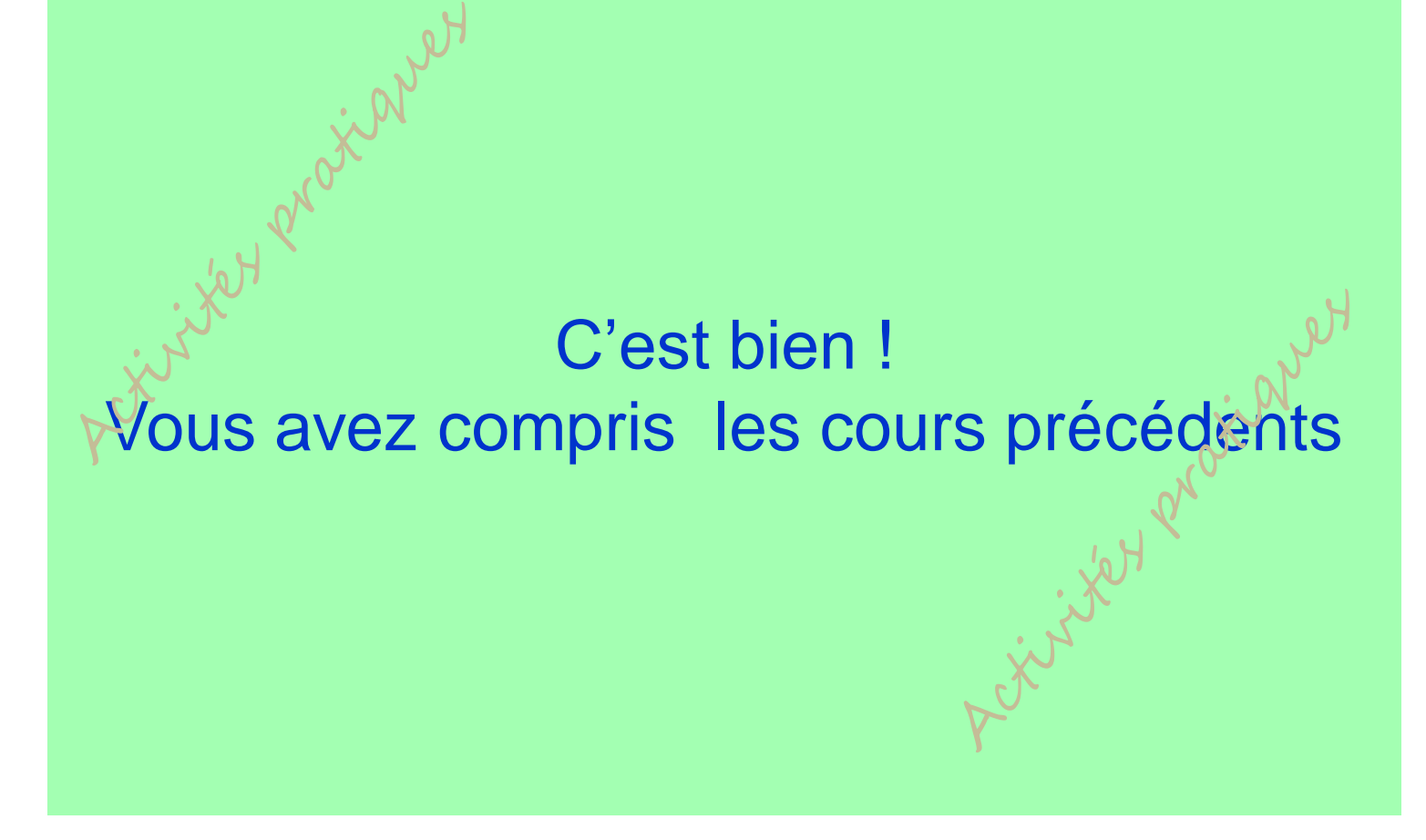

rep-fau.htm

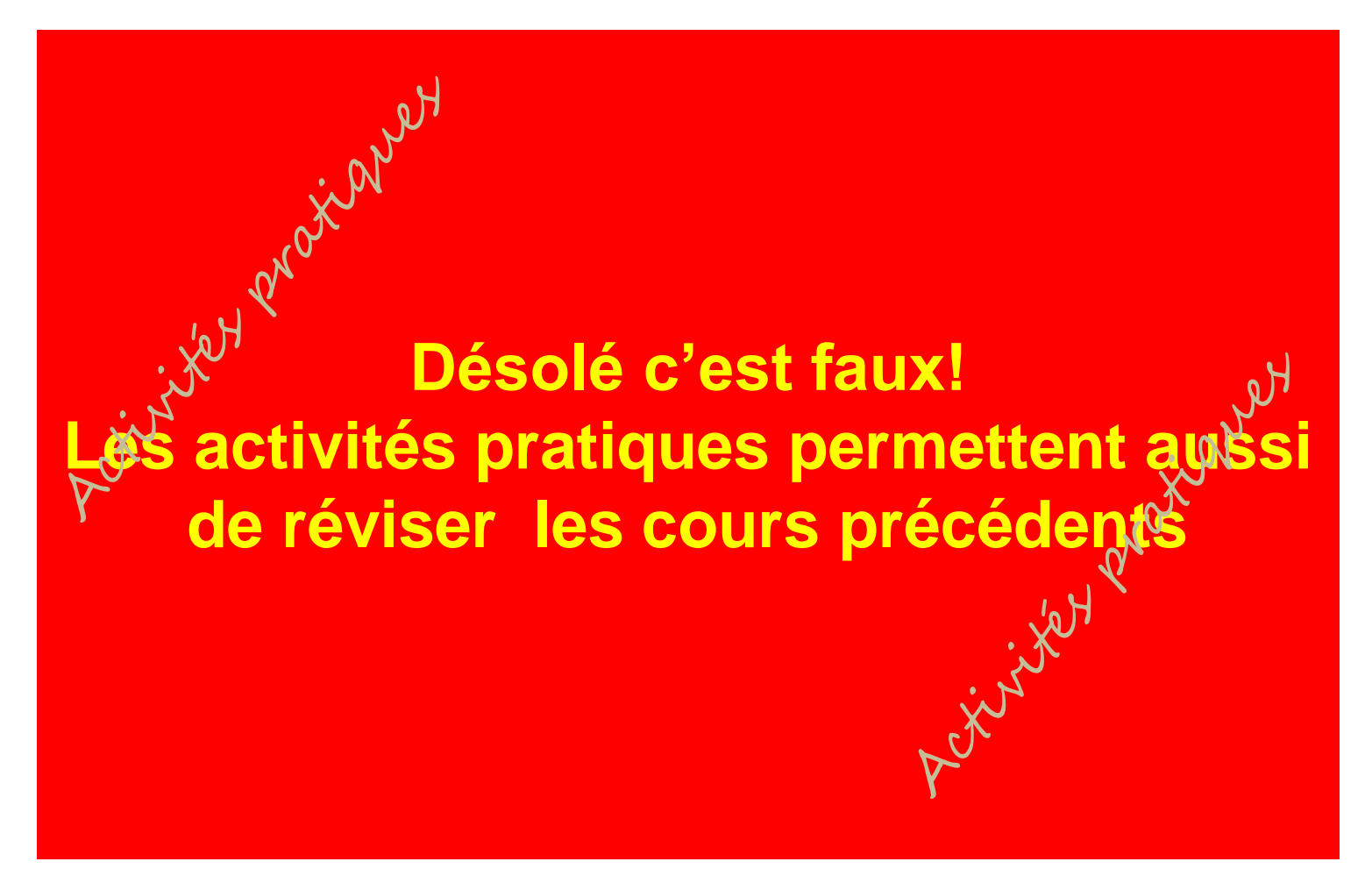

Bouton « QCM » de introd.htm à menu.htm « Revenir au menu » de menu.htm à introd.htm « pour s'amuser » de menu.htm à anim1.htm La flèche de anim1.htm à anim2.htm Tous les « revenir aux types d'exercices » à menu.htm Le bouton de toute les bonnes réponses à bon-rep.htm Les boutons de toutes les mauvaises réponses à rep-fau.htm **Pour les deux derniers liens, il faut creuser dans la mémoire!!!**

## **Vous avez compris**

**Que ce n'est pas la mer à boire mais qu'il faut du temps et il faut creuser dans tous les sens.**

**Que plusieurs autres outils ont été utilisés (pour les figures, les photos, les boutons, les formules, ….) et qu'ils faut s'y mettre. Chacun a ses outils préférés et ses astuces. On échangera des expériences**

#### **Et surtout**

**Vous avez compris que ce genre de travail ne peut pas se faire uniquement par les informaticiens et les professionnels du Web. Vous avez votre place dans ce monde et la réussite ne dépend que de vous, de votre méthode de travail, de vos échanges,…**

**Si vous avez trouvé l'approche très lourde, il y a qui ont pensé à cette réflexion et ont développé des générateurs de QCM et d'autres type d'exercices MAIS ils ne remplacent pas l'apport de l'enseignant. C'est Hot Potatoes qu'on vient de simuler et sur lequel, on va se pencher dans la suite pour s'amuser davantage**